# <span id="page-0-0"></span>**Manuale di servizio di Dell™ Vostro™ 1220**

[Operazioni con il computer](file:///C:/data/systems/vos1220/it/sm/work.htm) [Aggiunta e sostituzione di componenti](file:///C:/data/systems/vos1220/it/sm/parts.htm) [Specifiche](file:///C:/data/systems/vos1220/it/sm/specs.htm) [Diagnostica](file:///C:/data/systems/vos1220/it/sm/diags.htm)<br>Programma configurazione del sistem

# **N.B., Attenzione e Avvertimenti**

**N.B.:** indica informazioni importanti che contribuiscono a migliorare l'utilizzo del computer.

**ATTENZIONE: un messaggio di ATTENZIONE indica un danno potenziale all'hardware o la perdita di dati se le istruzioni non vengono seguite.** 

**AVVERTENZA: un messaggio di AVVERTENZA indica un rischio di danni alla proprietà, lesioni personali o morte.** 

Se il computer acquistato è un Dell™ n Series, qualsiasi riferimento ai sistemi operativi Microsoft® Windows® in questo documento non è applicabile.

**Le informazioni contenute nel presente documento sono soggette a modifica senza preavviso. © 2009 Dell Inc. Tutti i diritti riservati.**

È severamente vietata la riproduzione, con qualsiasi strumento, senza l'autorizzazione scritta di Dell Inc.

Marchi commerciali utilizzati in questo documento: *Dell,* il logo *DELL, Vostro, ExpressCard* e *ExpressCard e ExpressCard energie marchi commerciali di Dell Inc.; Bluetooth* è un marchi or proprietive distribution regist

Altri marchi depositati e nomi commerciali possono essere utilizzati in questo documento sia mendicale altre d<br>Dell Inc. nega qualsiasi partecipazione di proprietà relativa a marchi e nomi commerciali diversi da quelli di

Settembre 2009 Rev. A00

## <span id="page-1-0"></span>**Programma di configurazione del sistema Manuale di servizio di Dell™ Vostro™ 1220**

[Accesso alla configurazione del sistema](#page-1-1)

[<F12> Menu di avvio](#page-1-2)

# <span id="page-1-1"></span>**Accesso alla configurazione del sistema**

Premere <F2> per accedere al programma di configurazione del sistema e modificare le impostazioni definibili dall'utente. Se non si riesce ad accedere al<br>programma di configurazione del sistema con questo tasto, premere <F

## **Navigazione**

Utilizzare i seguenti tasti per spostarsi nelle schermate del BIOS.

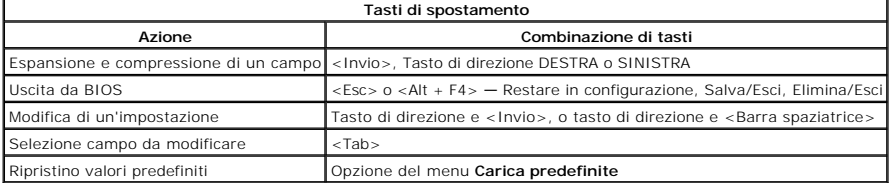

# <span id="page-1-2"></span>**<F12> Menu di avvio**

Premere <F12> quando viene visualizzato il logo Dell per attivare un menu per la sequenza di avvio temporanea con l'elenco delle periferiche di avvio valide<br>per il computer. Le opzioni di **Diagnostica e Apri configurazione** 

#### <span id="page-2-0"></span>**Diagnostica**

**Manuale di servizio di Dell™ Vostro™ 1220** 

- [Stato periferica](#page-2-1)
- [Stato batteria](#page-2-2)
- [Stato tastiera](#page-2-3)

Ů O. m රැබ ≴

[Codici di errore dei LED](#page-2-4) 

# <span id="page-2-1"></span>**LED di stato della periferica**

I LED di stato della periferica risultano molto utili per diagnosticare i problemi comuni che possono verificarsi sul computer.

Si accende quando si accende il computer e lampeggia quando il computer è in modalità risparmio energia.

Si accende quando il computer legge o scrive dati.

Si accende o lampeggia per indicare il livello di carica della batteria.

Si accende quando la rete senza fili è attivata.

Si accende quando una scheda con tecnologia senza fili Bluetooth® viene attivata. Per disattivare solo la<br>funzionalità della tecnologia wireless Bluetooth, fare clic con il pulsante destro del mouse sull'icona nella<br>barra

## <span id="page-2-2"></span>**Stato batteria**

Se il computer è collegato a una presa elettrica, l'indicatore di stato della batteria funziona nel modo seguente.

- l **Emette alternativamente una luce ambra e una blu lampeggianti**: al computer è collegato un adattatore c.a. non Dell, non supportato o non autenticato.
- 
- i **Emette alternativamente una luce ambra lampeggiante e una blu fissa**: errore temporaneo della batteria con l'adattatore c.a. presente.<br>i **Emette di continuo una luce ambra lampeggiante**: guasto irreversibile della bat
- 
- l **Luce blu**: batteria in modalità di carica con l'adattatore c.a. presente.

#### **Condizioni e carica della batteria**

Per verificare la carica della batteria, premere e rilasciare il pulsante di stato sull'indicatore di carica della batteria per accendere gli indicatori del livello di carica. Ciascun indicatore rappresenta circa il 20% del livello di carica totale della batteria. Se, ad esempio, vi sono quattro indicatori accesi, il livello di carica<br>della batteria è pari all'80%. Se non è acceso alcun

Per verificare le condizioni della batteria utilizzando l'indicatore del livello di carica, tenere premuto il pulsante di stato sull'indicatore del livello di carica della<br>batteria per almeno 3 secondi. Se non si accende a

# <span id="page-2-3"></span>**LED di stato della tastiera**

Le spie verdi sulla tastiera indicano le seguenti condizioni:

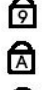

币

Si accende quando il tastierino numerico è attivato.

Si accende quando la funzione Bloc Maiusc è attiva.

Si accende quando la funzione Bloc Scorr è attiva.

## <span id="page-2-4"></span>**Codici di errore dei LED**

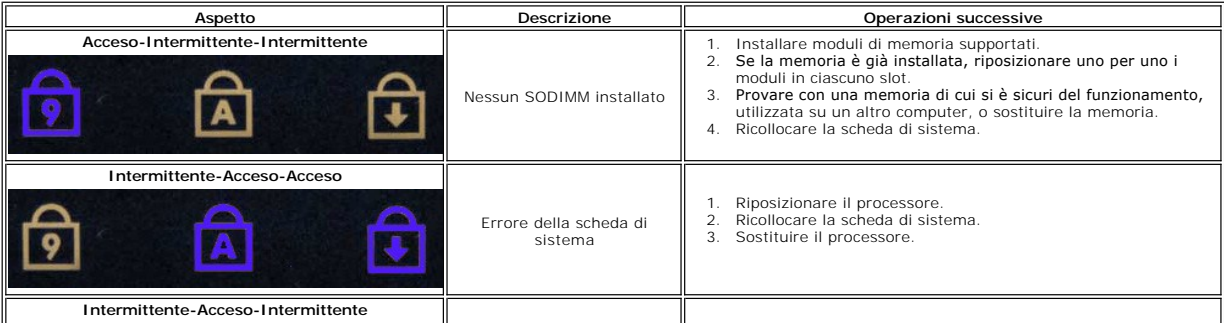

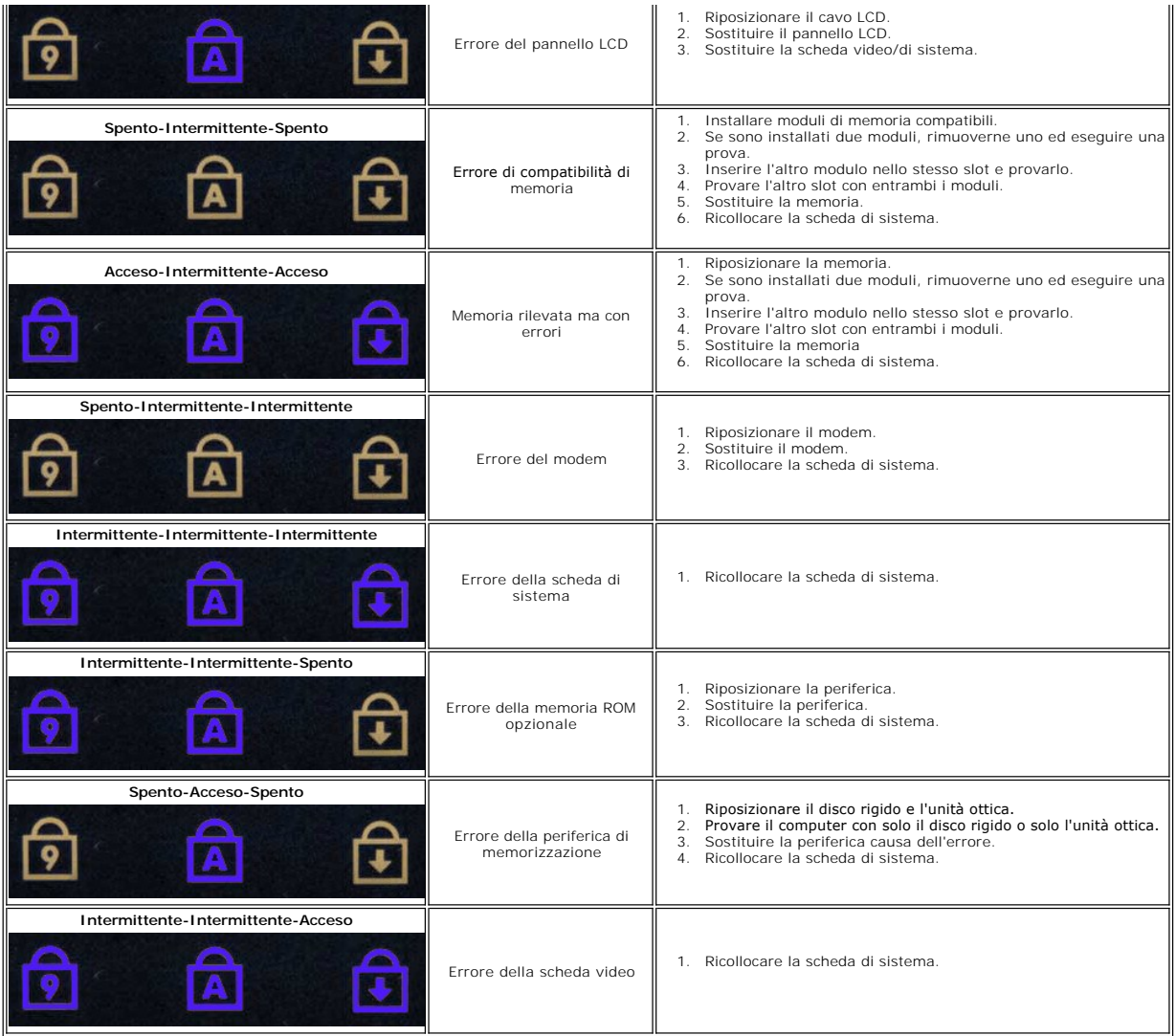

## <span id="page-4-0"></span>**Aggiunta e sostituzione di componenti Manuale di servizio di Dell™ Vostro™ 1220**

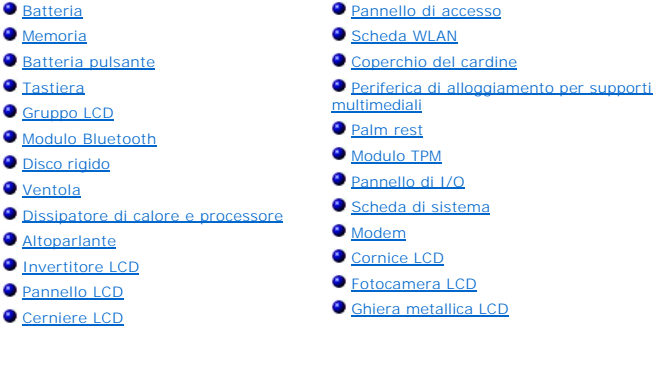

# <span id="page-5-0"></span>**Specifiche**

**Manuale di servizio di Dell™ Vostro™ 1220** 

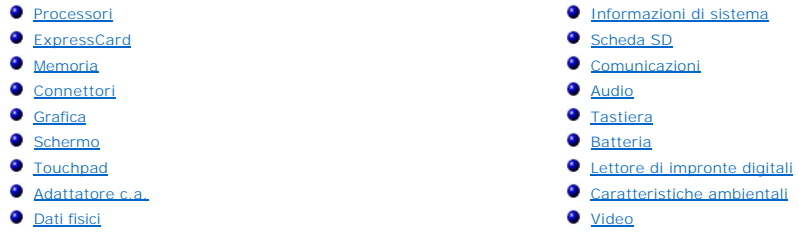

**N.B.:** le offerte possono variare in base al Paese. Per ulteriori informazioni sulla

configurazione del computer, fare clic su **Start VD (o Start** in Windows® XP)**→ Guida in**<br>**linea e supporto tecnico**, e selezionare l'opzione per visualizzare le informazioni relative<br>al computer.

<span id="page-5-1"></span>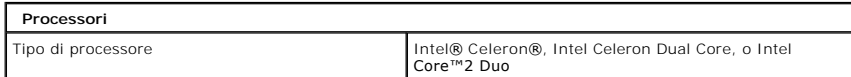

<span id="page-5-2"></span>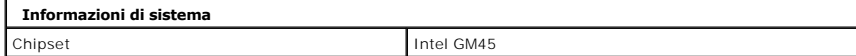

<span id="page-5-3"></span>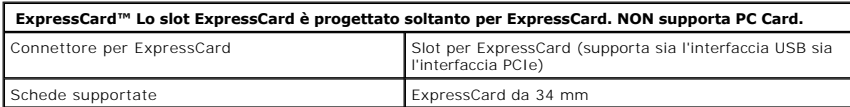

<span id="page-5-4"></span>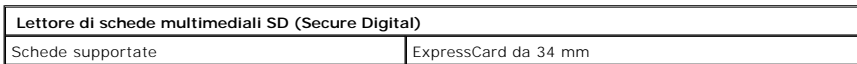

<span id="page-5-5"></span>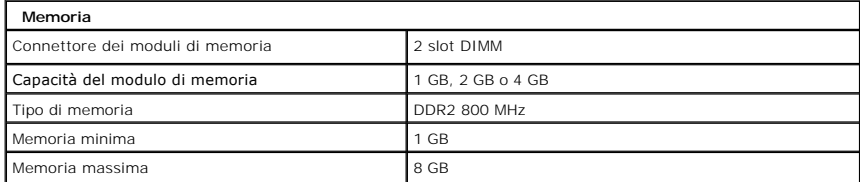

<span id="page-5-6"></span>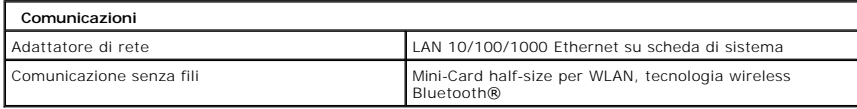

<span id="page-5-7"></span>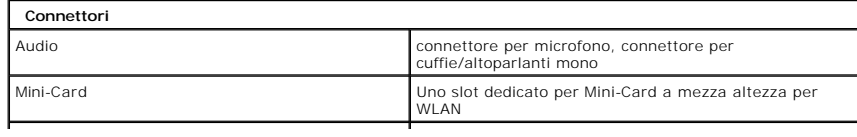

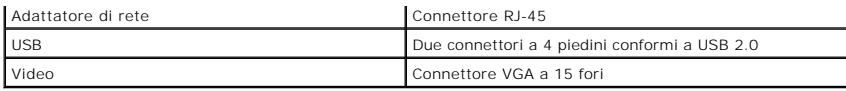

╡

<span id="page-6-0"></span>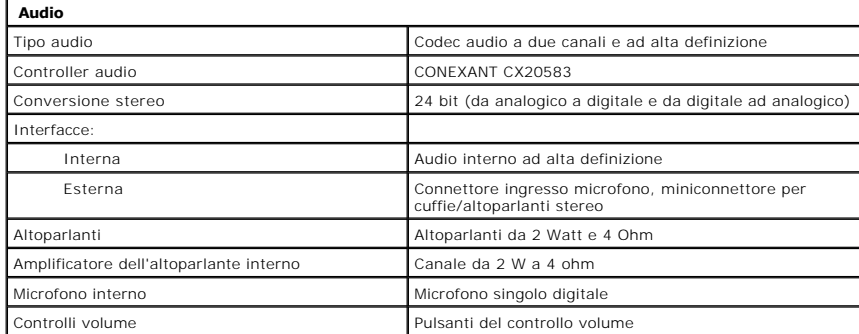

<span id="page-6-1"></span>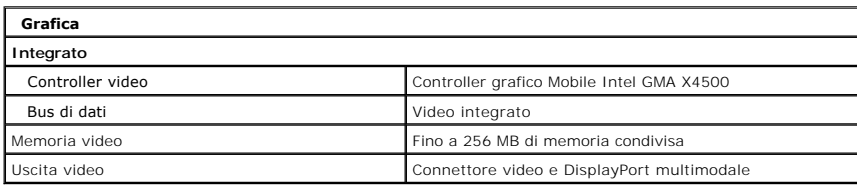

<span id="page-6-2"></span>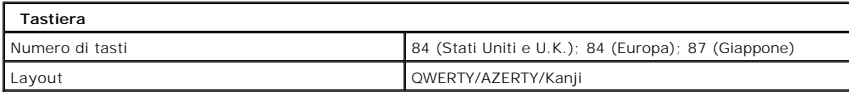

<span id="page-6-3"></span>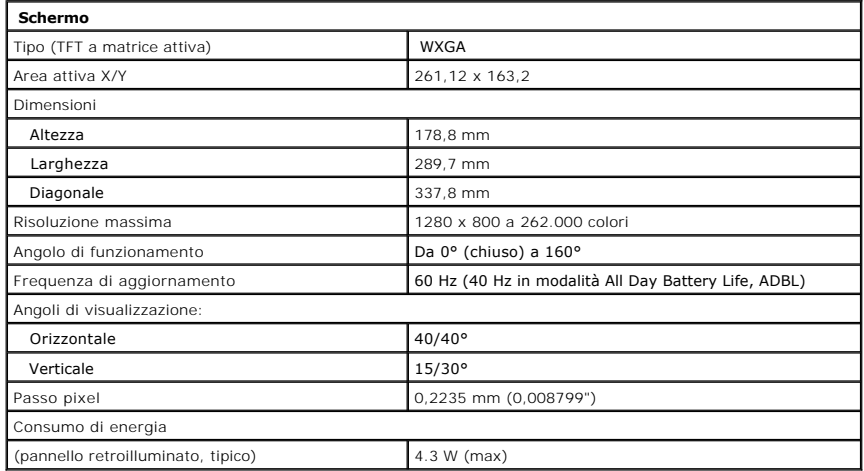

<span id="page-6-4"></span>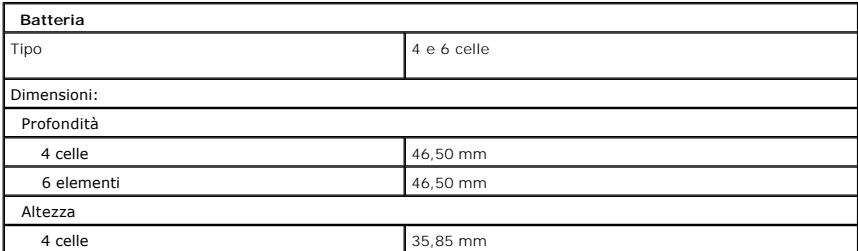

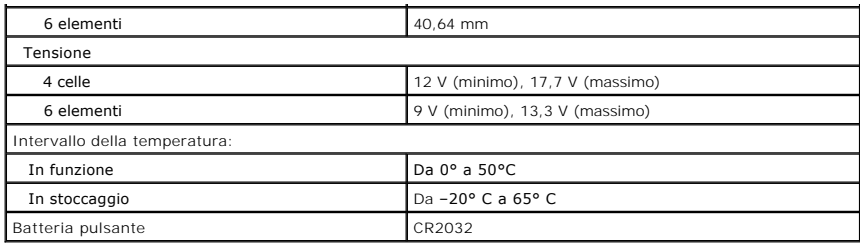

<span id="page-7-0"></span>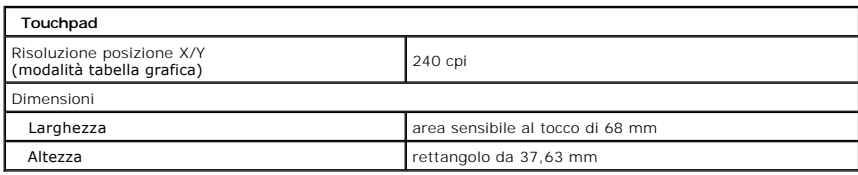

<span id="page-7-1"></span>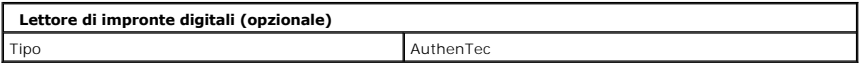

<span id="page-7-2"></span>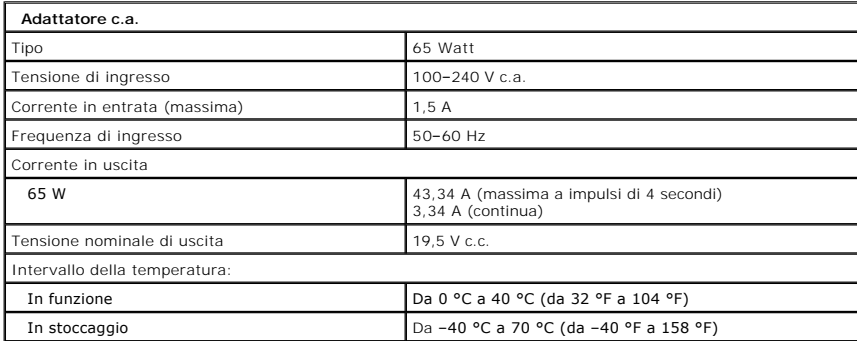

<span id="page-7-4"></span>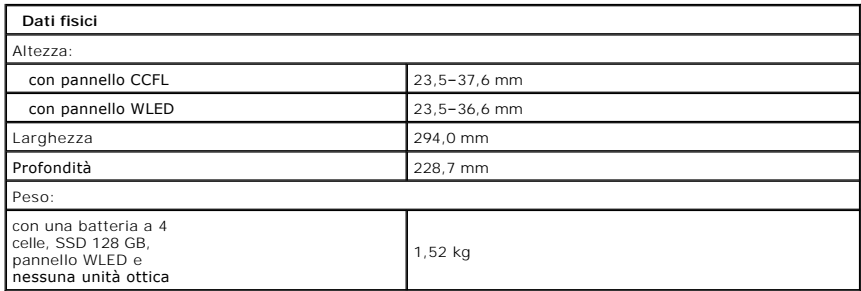

<span id="page-7-3"></span>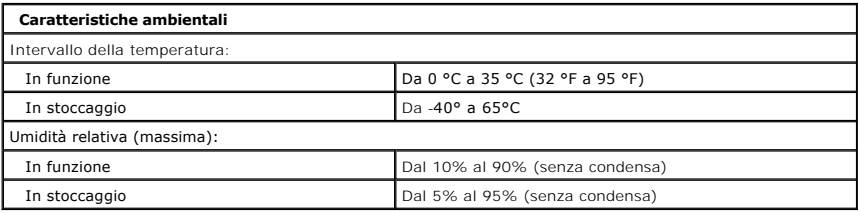

<span id="page-7-5"></span>**Video**

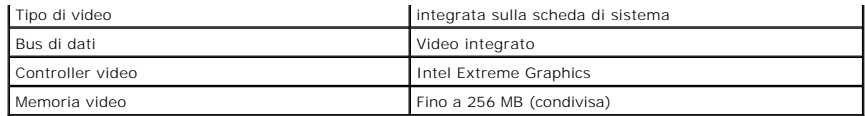

## <span id="page-9-0"></span>**Batteria Manuale di servizio di Dell™ Vostro™ 1220**

AVVERTENZA: prima di effettuare interventi sui componenti interni, leggere le informazioni sulla sicurezza fornite con il computer. Per ulteriori<br>informazioni sulle procedure di sicurezza consigliate, consultare la pagina

# **Rimozione della batteria**

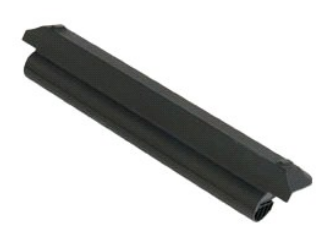

**N.B.:** Per visualizzare le illustrazioni seguenti potrebbe essere necessario installare Adobe Flash Player, scaricabile dal sito Web **Adobe.com**.

- 
- 1. Seguire le procedure descritte in <u>Prima di effettuare interventi sui componenti interni del computer</u>.<br>2. Durante l'installazione o rimozione di QUALSIASI dispositivo hardware, accertarsi di aver eseguito il backup c
- 

4. Rimuovere la batteria dal computer.

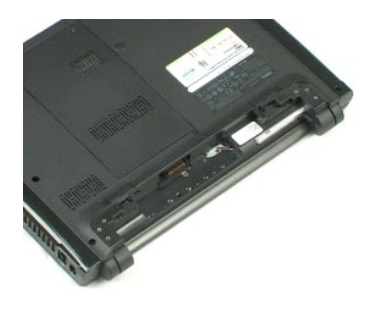

## <span id="page-10-0"></span>**Pannello di accesso Manuale di servizio di Dell™ Vostro™ 1220**

AVVERTENZA: prima di effettuare interventi sui componenti interni, leggere le informazioni sulla sicurezza fornite con il computer. Per ulteriori<br>informazioni sulle procedure di sicurezza consigliate, consultare la pagina

# **Rimozione del pannello di accesso**

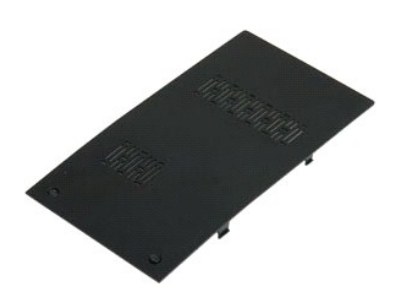

**N.B.:** Per visualizzare le illustrazioni seguenti potrebbe essere necessario installare Adobe Flash Player, scaricabile dal sito Web **Adobe.com**.

- 
- 1. Seguire le procedure descritte in <u>Prima di effettuare interventi sui componenti interni del computer</u>.<br>2. Durante l'installazione o rimozione di QUALSIASI dispositivo hardware, accertarsi di aver eseguito il backup co
- 
- 

5. Rimuovere il pannello di accesso.

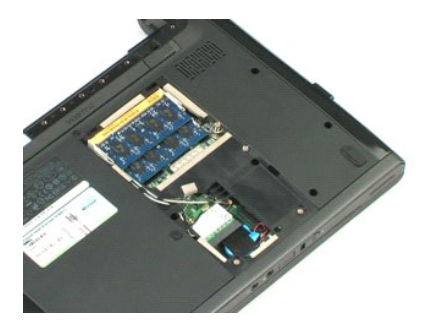

## <span id="page-11-0"></span>**Memoria Manuale di servizio di Dell™ Vostro™ 1220**

AVVERTENZA: prima di effettuare interventi sui componenti interni, leggere le informazioni sulla sicurezza fornite con il computer. Per ulteriori<br>informazioni sulle procedure di sicurezza consigliate, consultare la pagina

# **Rimozione della memoria**

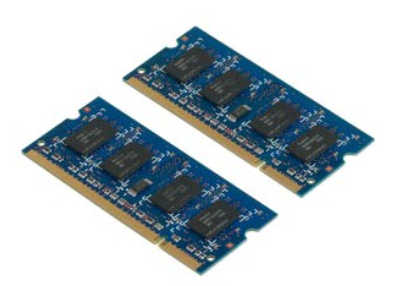

**N.B.:** Per visualizzare le illustrazioni seguenti potrebbe essere necessario installare Adobe Flash Player, scaricabile dal sito Web **Adobe.com**.

- 
- 1. Seguire le procedure descritte in <u>Prima di effettuare interventi sui componenti interni del computer</u>.<br>2. Durante l'installazione o rimozione di QUALSIASI dispositivo hardware, accertarsi di aver eseguito il backup co
- 
- 
- 5. Rimuovere la memoria.
- 6. Ripetere la procedura descritta in precedenza per tutte le memorie che necessitano di assistenza.

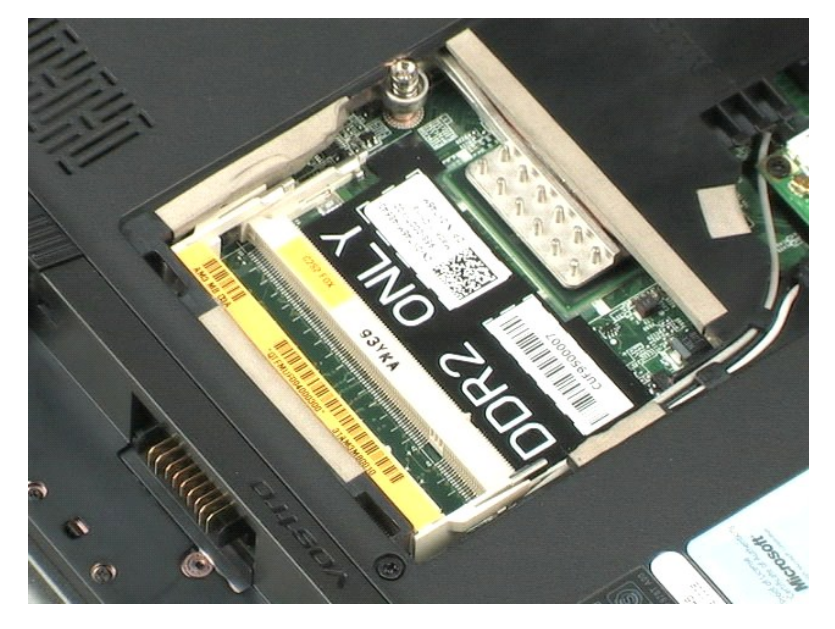

## <span id="page-12-0"></span>**Scheda WLAN Manuale di servizio di Dell™ Vostro™ 1220**

AVVERTENZA: prima di effettuare interventi sui componenti interni, leggere le informazioni sulla sicurezza fornite con il computer. Per ulteriori<br>informazioni sulle procedure di sicurezza consigliate, consultare la pagina

# **Rimozione della scheda WLAN**

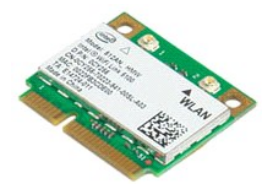

- 
- 1. Seguire le procedure descritte in <u>Prima di effettuare interventi sui componenti interni del computer</u>.<br>2. Durante l'installazione o rimozione di QUALSIASI dispositivo hardware, accertarsi di aver eseguito il backup co
- 
- 5. Rimuovere la vite che fissa la scheda WLAN al computer.
- 6. Rimuovere la scheda WLAN dal computer.

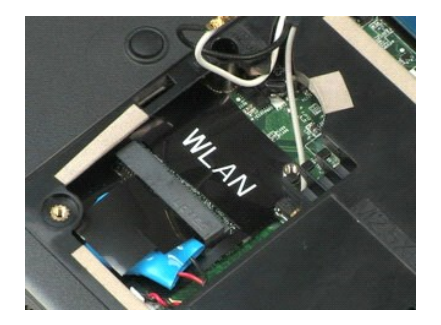

ina Sommario

## <span id="page-13-0"></span>**Batteria pulsante Manuale di servizio di Dell™ Vostro™ 1220**

AVVERTENZA: prima di effettuare interventi sui componenti interni, leggere le informazioni sulla sicurezza fornite con il computer. Per ulteriori<br>informazioni sulle procedure di sicurezza consigliate, consultare la pagina

# **Rimozione della batteria pulsante**

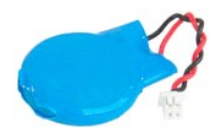

**N.B.:** Per visualizzare le illustrazioni seguenti potrebbe essere necessario installare Adobe Flash Player, scaricabile dal sito Web **Adobe.com**.

- 
- 1. Seguire le procedure descritte in <u>Prima di effettuare interventi sui componenti interni del computer</u>.<br>2. Durante l'installazione o rimozione di QUALSIASI dispositivo hardware, accertarsi di aver eseguito il backup di
- 
- 
- 5. Rimuovere la batteria pulsante.

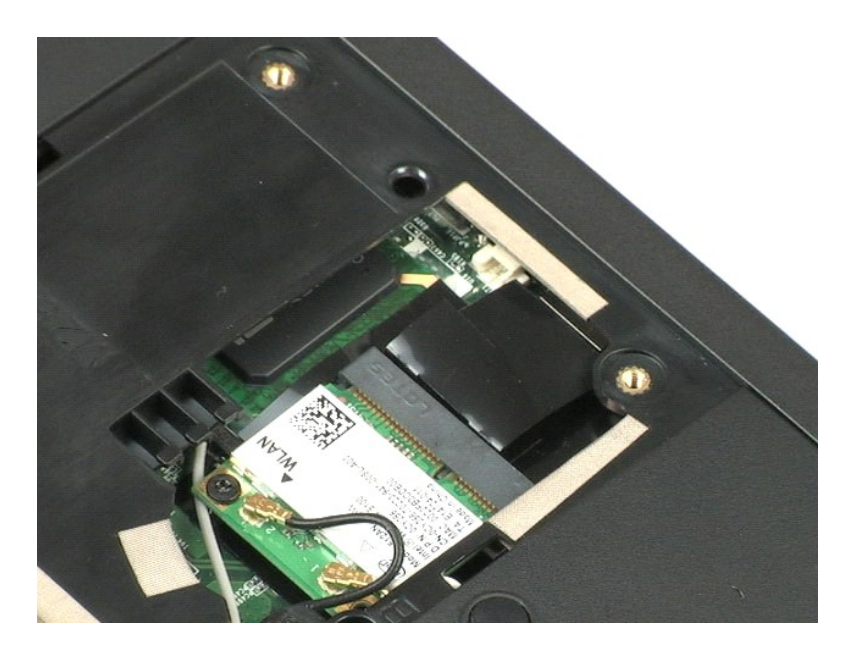

## <span id="page-14-0"></span>**Coperchio del cardine Manuale di servizio di Dell™ Vostro™ 1220**

AVVERTENZA: prima di effettuare interventi sui componenti interni, leggere le informazioni sulla sicurezza fornite con il computer. Per ulteriori<br>informazioni sulle procedure di sicurezza consigliate, consultare la pagina

# **Rimozione del coperchio del cardine**

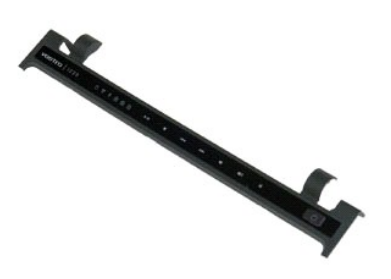

- 
- 1. Seguire le procedure descritte in <u>Prima di effettuare interventi sui componenti interni del computer</u>.<br>2. Durante l'installazione o rimozione di QUALSIASI dispositivo hardware, accertarsi di aver eseguito il backup co
- 
- 
- 5. Capovolgere il coperchio del cardine verso la tastiera.
- 6. Disinserire il cavo della scheda multimediale.
- 7. Rimuovere il coperchio del cardine.

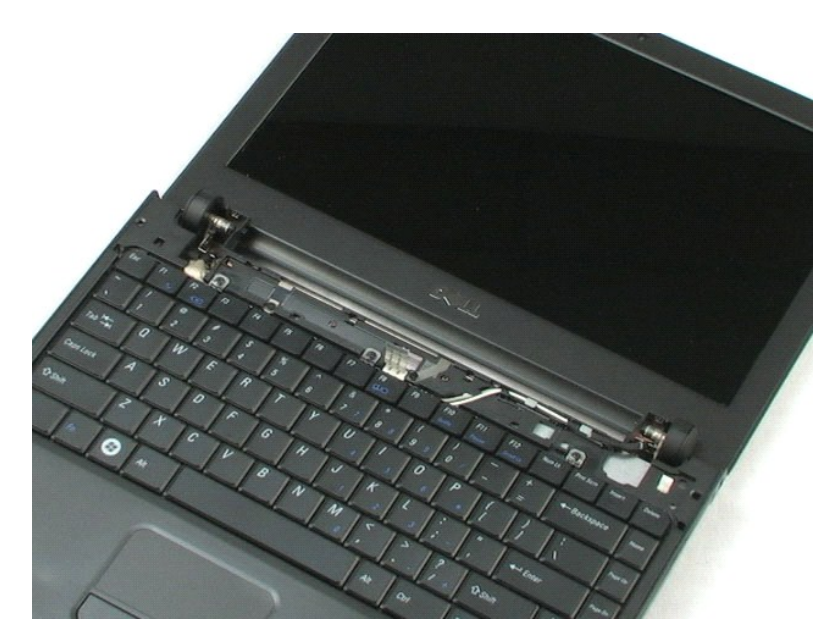

## <span id="page-16-0"></span>**Tastiera Manuale di servizio di Dell™ Vostro™ 1220**

AVVERTENZA: prima di effettuare interventi sui componenti interni, leggere le informazioni sulla sicurezza fornite con il computer. Per ulteriori<br>informazioni sulle procedure di sicurezza consigliate, consultare la pagina

# **Rimozione della tastiera**

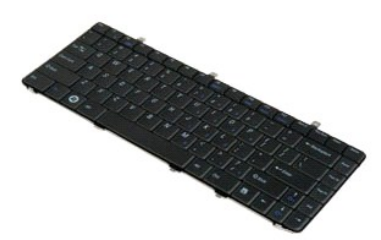

- 
- 1. Seguire le procedure descritte in <u>Prima di effettuare interventi sui componenti interni del computer</u>.<br>2. Durante l'installazione o rimozione di QUALSIASI dispositivo hardware, accertarsi di aver eseguito il backup co
- 
- 5. Capovolgere la tastiera.
- 6. Scollegare il cavo della tastiera.
- 7. Estrarre la tastiera dal sistema.

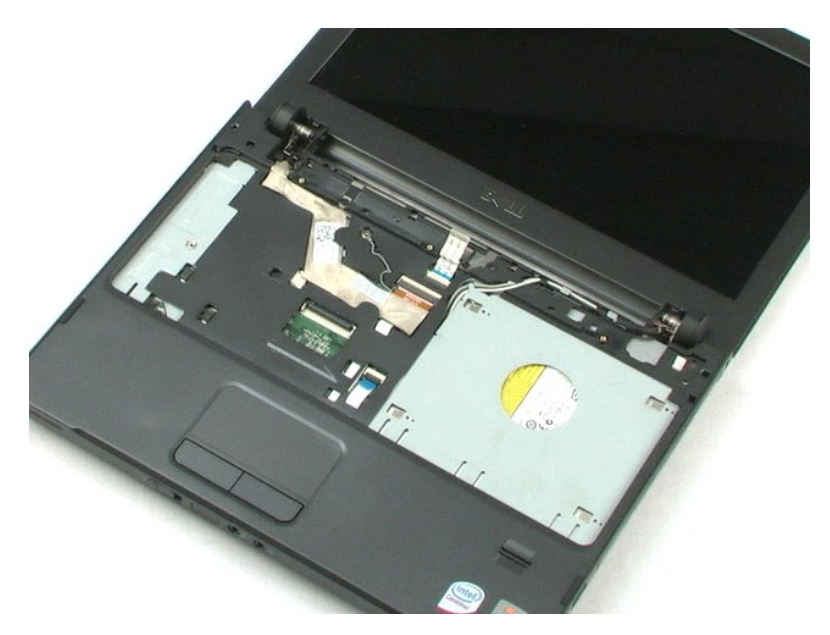

# <span id="page-18-0"></span>**Periferica di alloggiamento per supporti multimediali Manuale di servizio di Dell™ Vostro™ 1220**

AVVERTENZA: prima di effettuare interventi sui componenti interni, leggere le informazioni sulla sicurezza fornite con il computer. Per ulteriori<br>informazioni sulle procedure di sicurezza consigliate, consultare la pagina

# **Come rimuovere la periferica di alloggiamento per supporti multimediali**

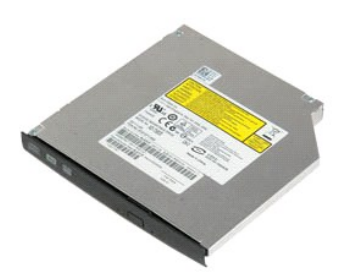

**N.B.:** Per visualizzare le illustrazioni seguenti potrebbe essere necessario installare Adobe Flash Player, scaricabile dal sito Web **Adobe.com**.

- 
- 1. Seguire le procedure descritte in <u>Prima di effettuare interventi sui componenti interni del computer</u>.<br>2. Durante l'installazione o rimozione di QUALSIASI dispositivo hardware, accertarsi di aver eseguito il backup co
- 
- 5. Estrarre dal sistema la periferica.

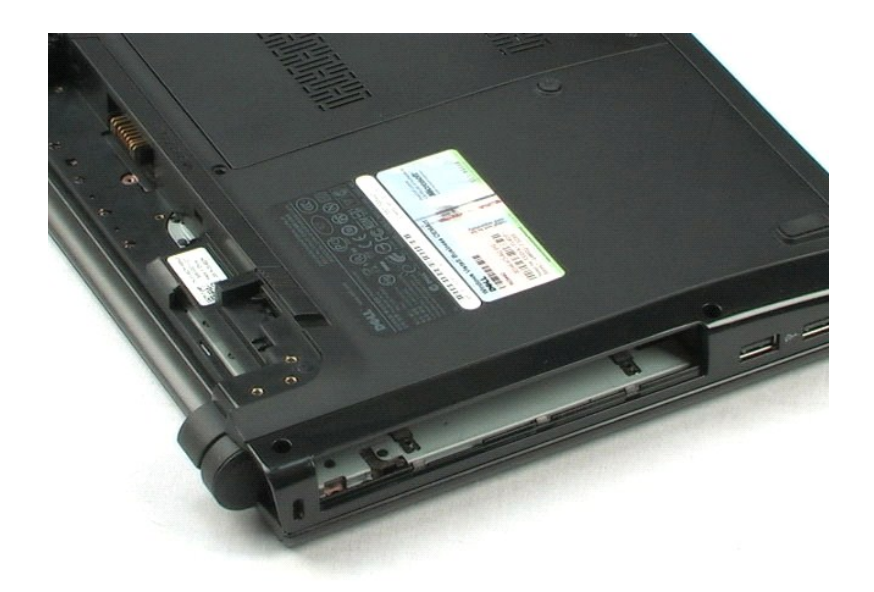

## <span id="page-19-0"></span>**Gruppo LCD Manuale di servizio di Dell™ Vostro™ 1220**

AVVERTENZA: prima di effettuare interventi sui componenti interni, leggere le informazioni sulla sicurezza fornite con il computer. Per ulteriori<br>informazioni sulle procedure di sicurezza consigliate, consultare la pagina

# **Come rimuovere il gruppo LCD**

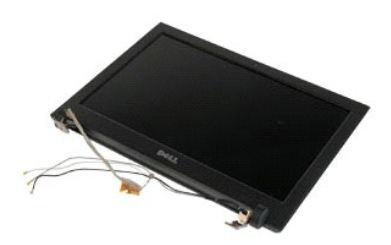

**N.B.** Per visualizzare le illustrazioni seguenti potrebbe essere necessario installare Adobe Flash Player, scaricabile dal sito Web **Adobe.com**.

- 
- 1. Seguire le procedure descritte in <u>Prima di effettuare interventi sui componenti interni del computer</u>.<br>2. Durante l'installazione o rimozione di QUALSIASI dispositivo hardware, accertarsi di aver eseguito il backup co
- 
- 

5. Sfilare i cavi delle antenne.

- 6. Capovolgere il sistema e aprire lo schermo.
- 7. Rimuovere la vite di fissaggio del cavo di messa a terra.
- 8. Scollegare il cavo dell'LCD dalla scheda di sistema.
- 9. Sfilare completamente i cavi delle antenne.
- 10. Rimuovere le sei viti di fissaggio del gruppo schermo.

11. Togliere il gruppo LCD dal sistema.

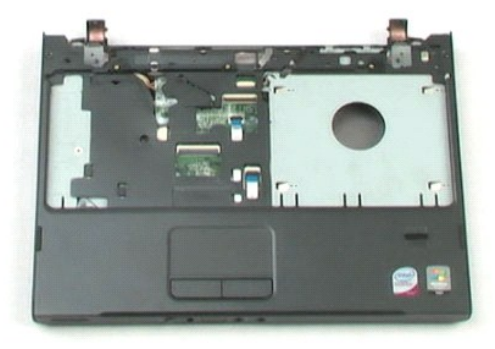

## <span id="page-21-0"></span>**Palm rest Manuale di servizio di Dell™ Vostro™ 1220**

AVVERTENZA: prima di effettuare interventi sui componenti interni, leggere le informazioni sulla sicurezza fornite con il computer. Per ulteriori<br>informazioni sulle procedure di sicurezza consigliate, consultare la pagina

# **Come rimuovere il palm rest**

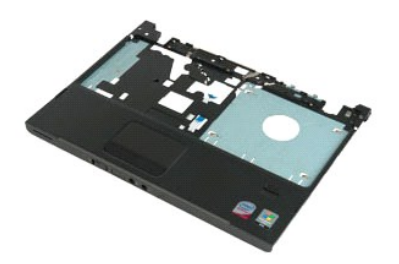

- 
- 1. Seguire le procedure descritte in <u>Prima di effettuare interventi sui componenti interni del computer</u>.<br>2. Durante l'installazione o rimozione di QUALSIASI dispositivo hardware, accertarsi di aver eseguito il backup com
- 3. Rimuovere la batteria, il coperchio del cardine, la tastiera, l'unità ottica e il gruppo LCD dal sistema. 4. Rimuovere dal palm rest le nove viti che lo fissano alla base del computer.
- 5. Capovolgere il computer.
- 6. Rimuovere dal palm rest le tre viti che lo fissano alla parte superiore del computer.
- 7. Scollegare il cavo del palm rest dalla scheda di sistema.
- 8. Scollegare il cavo del palm rest dalla scheda di sistema.
- 9. Rimuovere, facendo attenzione, il palm rest dal computer.

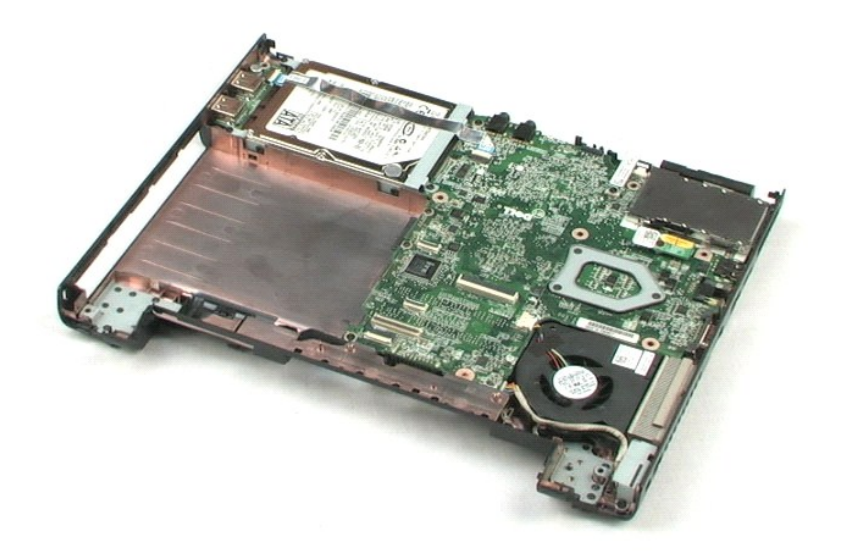

## <span id="page-23-0"></span>**Modulo interno con tecnologia wireless Bluetooth® Manuale di servizio di Dell™ Vostro™ 1220**

AVVERTENZA: prima di effettuare interventi sui componenti interni, leggere le informazioni sulla sicurezza fornite con il computer. Per ulteriori<br>informazioni sulle procedure di sicurezza consigliate, consultare la pagina

# **Come rimuovere il modulo Bluetooth**

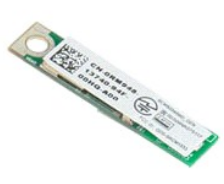

**N.B.:** Per visualizzare le illustrazioni seguenti potrebbe essere necessario installare Adobe Flash Player, scaricabile dal sito Web **Adobe.com**.

- 
- 1. Seguire le procedure descritte in <u>Prima di effettuare interventi sui componenti interni del computer</u>.<br>2. Durante l'installazione o rimozione di QUALSIASI dispositivo hardware, accertarsi di aver eseguito il backup com
- 
- 5. Togliere il modulo Bluetooth dalla scheda di sistema.

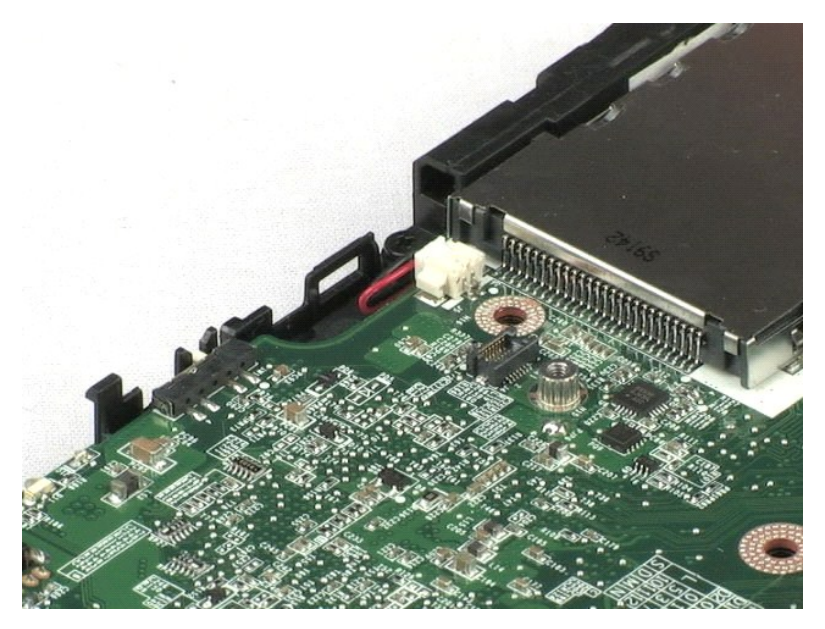

## <span id="page-24-0"></span>**Modulo TPM Manuale di servizio di Dell™ Vostro™ 1220**

AVVERTENZA: prima di effettuare interventi sui componenti interni, leggere le informazioni sulla sicurezza fornite con il computer. Per ulteriori<br>informazioni sulle procedure di sicurezza consigliate, consultare la pagina

# **Come rimuovere il modulo TPM**

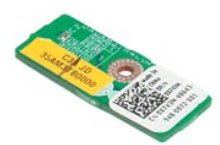

**N.B.:** Per visualizzare le illustrazioni seguenti potrebbe essere necessario installare Adobe Flash Player, scaricabile dal sito Web **Adobe.com**.

- 
- 1. Seguire le procedure descritte in <u>Prima di effettuare interventi sui componenti interni del computer</u>.<br>2. Durante l'installazione o rimozione di QUALSIASI dispositivo hardware, accertarsi di aver eseguito il backup co
- 
- 

5. Sollevare il modulo TPM per rimuoverlo dal sistema.

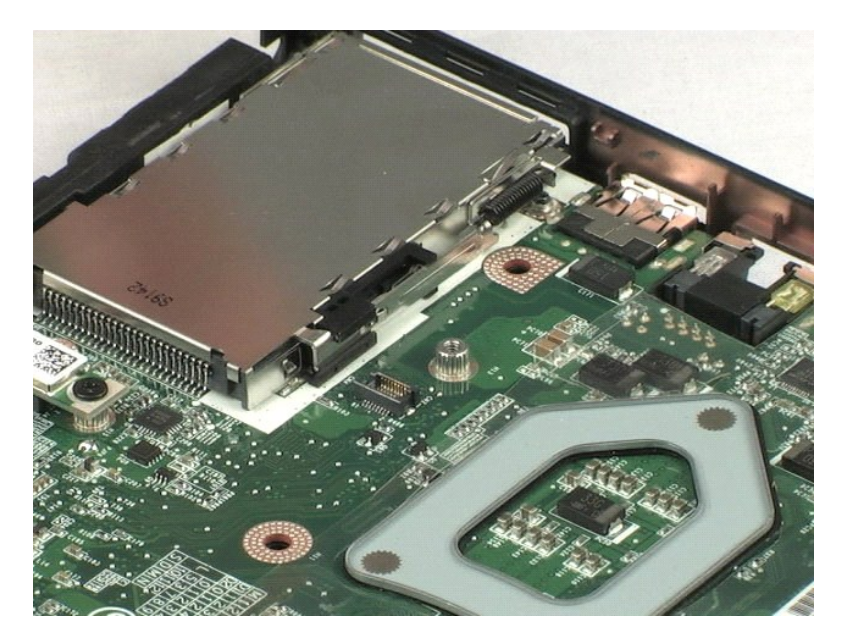

## <span id="page-25-0"></span>**Disco rigido Manuale di servizio di Dell™ Vostro™ 1220**

AVVERTENZA: prima di effettuare interventi sui componenti interni, leggere le informazioni sulla sicurezza fornite con il computer. Per ulteriori<br>informazioni sulle procedure di sicurezza consigliate, consultare la pagina

# **Rimozione del disco rigido**

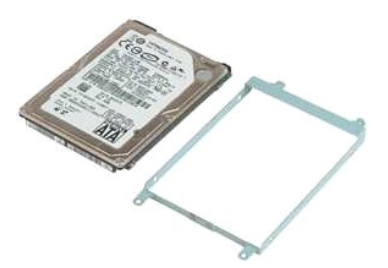

- 
- 1. Seguire le procedure descritte in <u>Prima di effettuare interventi sui componenti interni del computer</u>.<br>2. Durante l'installazione o rimozione di QUALSIASI dispositivo hardware, accertarsi di aver eseguito il backup co
- 
- 
- 5. Rimuovere le due viti che fissano il retro del gruppo disco rigido al computer.
- 6. Rimuovere le due viti che fissano la parte anteriore del gruppo disco rigido al computer.
- 7. Far scivolare l'unità verso il pannello I/O.
- 8. Sollevare il disco rigido dal computer.
- 9. Rimuovere le due viti di sicurezza che fissano il supporto del disco rigido su un lato.
- 10. Capovolgere l'unità.
- 11. Rimuovere le due viti di sicurezza che fissano il supporto del disco rigido sull'altro lato.
- 12. Estrarre il supporto del disco rigido dal disco rigido.

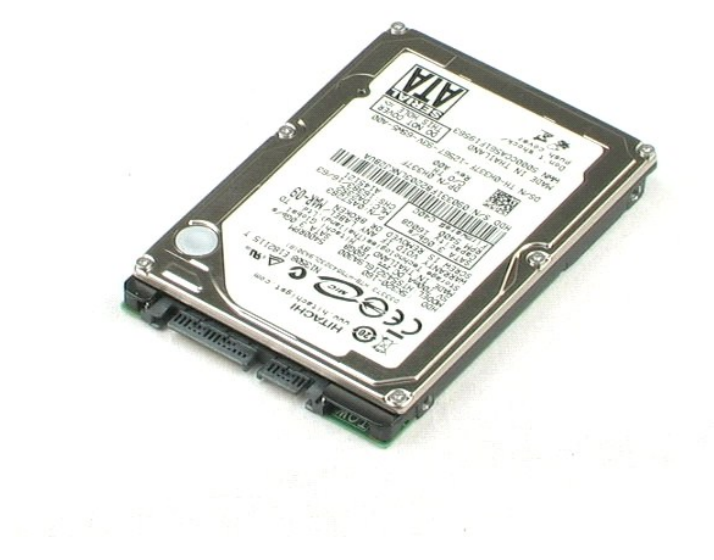

## <span id="page-27-0"></span>**Pannello di I/O Manuale di servizio di Dell™ Vostro™ 1220**

AVVERTENZA: prima di effettuare interventi sui componenti interni, leggere le informazioni sulla sicurezza fornite con il computer. Per ulteriori<br>informazioni sulle procedure di sicurezza consigliate, consultare la pagina

# **Rimozione del pannello di I/O**

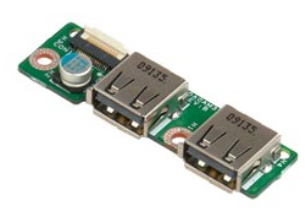

**N.B.:** Per visualizzare le illustrazioni seguenti potrebbe essere necessario installare Adobe Flash Player, scaricabile dal sito Web **Adobe.com**.

- 
- 1. Seguire le procedure descritte in <u>Prima di effettuare interventi sui componenti interni del computer</u>.<br>2. Durante l'installazione o rimozione di QUALSIASI dispositivo hardware, accertarsi di aver eseguito il backup co
- 
- 
- 5. Rimuovere la vite di fissaggio del pannello I/O.
- 6. Rimuovere il pannello I/O dal sistema.

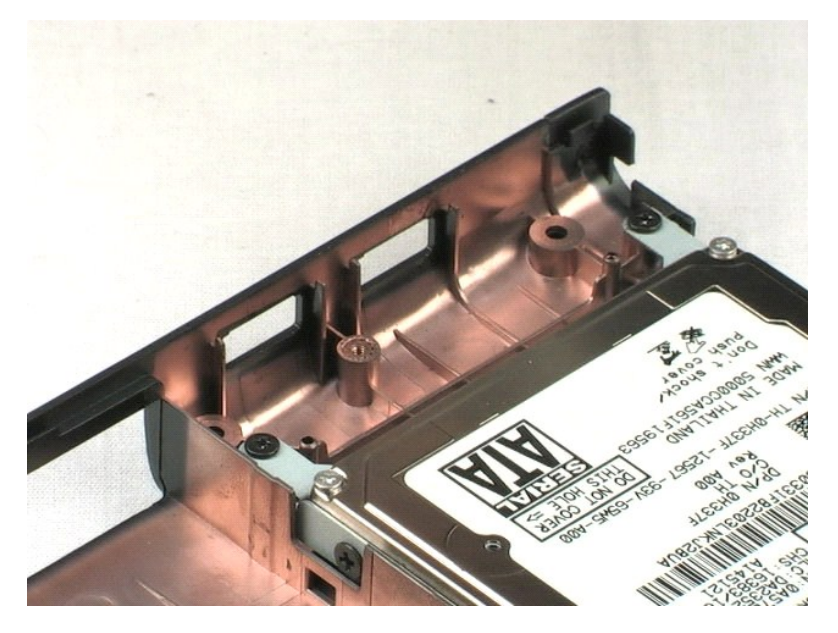

## <span id="page-28-0"></span>**Ventola Manuale di servizio di Dell™ Vostro™ 1220**

AVVERTENZA: prima di effettuare interventi sui componenti interni, leggere le informazioni sulla sicurezza fornite con il computer. Per ulteriori<br>informazioni sulle procedure di sicurezza consigliate, consultare la pagina

# **Rimozione della ventola**

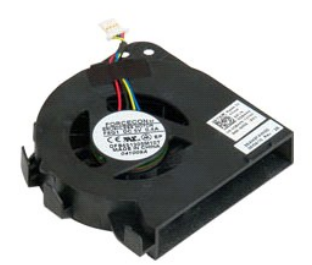

**N.B.:** Per visualizzare le illustrazioni seguenti potrebbe essere necessario installare Adobe Flash Player, scaricabile dal sito Web **Adobe.com**.

- 
- 1. Seguire le procedure descritte in <u>Prima di effettuare interventi sui componenti interni del computer</u>.<br>2. Durante l'installazione o rimozione di qualsiasi dispositivo hardware, accertarsi di aver eseguito il backup co
- 
- 4. Scollegare il cavo della ventola.
- 5. Togliere i cavi fatti passare attraverso la ventola.
- 6. Rimuovere la vite di sicurezza che fissa la ventola al sistema.
- 7. Estrarre la ventola dal sistema.

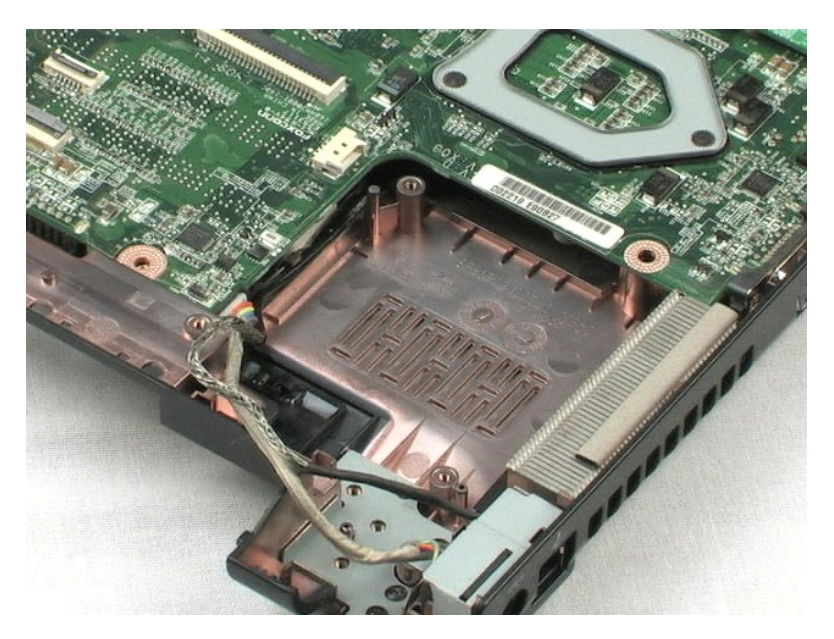

## <span id="page-30-0"></span>**Scheda di sistema Manuale di servizio di Dell™ Vostro™ 1220**

AVVERTENZA: prima di effettuare interventi sui componenti interni, leggere le informazioni sulla sicurezza fornite con il computer. Per ulteriori<br>informazioni sulle procedure di sicurezza consigliate, consultare la pagina

# **Rimozione della scheda di sistema**

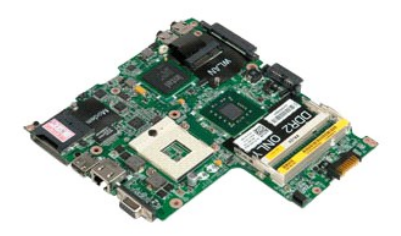

- 
- 
- 1. Seguire le procedure descritte in <u>Prima di effettuare interventi sui componenti interni del computer</u>.<br>2. Durante l'installazione o rimozione di QUALSIASI dispositivo hardware, accertarsi di aver eseguito il backup com
- 
- 5. Scollegare il cavo di alimentazione dalla scheda di sistema.
- 6. Rimuovere le tre viti che fissano la scheda di sistema alla base del computer.
- 7. Capovolgere delicatamente la scheda di sistema.
- 8. Rimuovere la vite di sicurezza che fissa il cavo di messa a terra del modem.
- 9. Sollevare il modem per rimuoverlo dalla scheda di sistema.
- 10. Estrarre la scheda di sistema dal sistema.

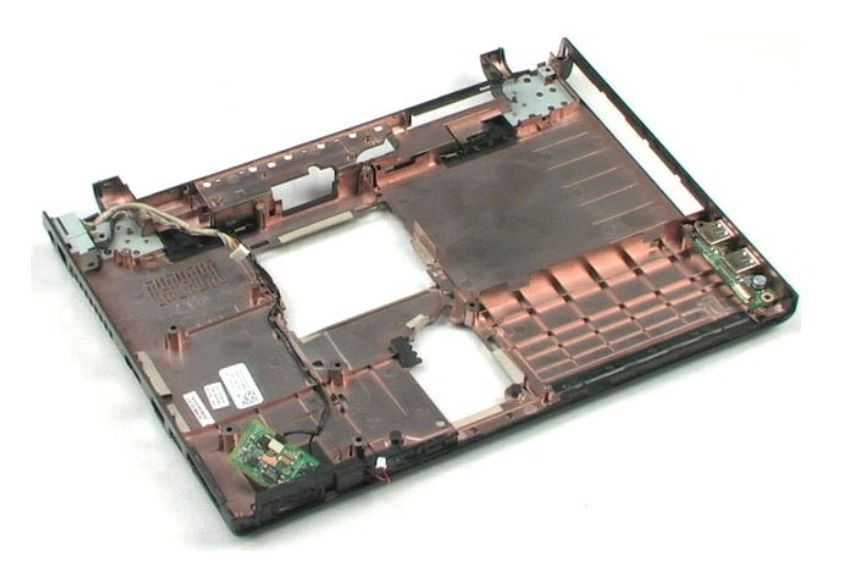

## <span id="page-32-0"></span>**Dissipatore di calore e processore Manuale di servizio di Dell™ Vostro™ 1220**

AVVERTENZA: prima di effettuare interventi sui componenti interni, leggere le informazioni sulla sicurezza fornite con il computer. Per ulteriori<br>informazioni sulle procedure di sicurezza consigliate, consultare la pagina

# **Rimozione del dissipatore di calore e del processore**

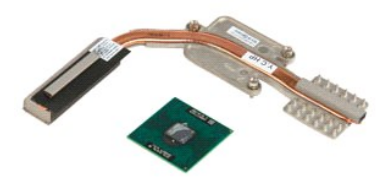

- 
- 1. Seguire le procedure descritte in <u>Prima di effettuare interventi sui componenti interni del computer</u>.<br>2. Durante l'installazione o rimozione di QUALSIASI dispositivo hardware, accertarsi di aver eseguito il backup com
- 3. Rimuovere la batteria, il coperchio del cardine, la tastiera, l'unità ottica, il gruppo LCD, il palm rest, il modulo Bluetooth®, il modulo TPM, il disco rigido, il<br> pannello I/O, la ventola e la scheda di sistema dal
- 
- 5. Estrarre il dissipatore di calore dalla scheda di sistema.
- 6. Utilizzando un cacciavite a punta piatta, ruotare la camma di bloccaggio in senso antiorario.
- 7. Sollevare e rimuovere il processore dal suo supporto.

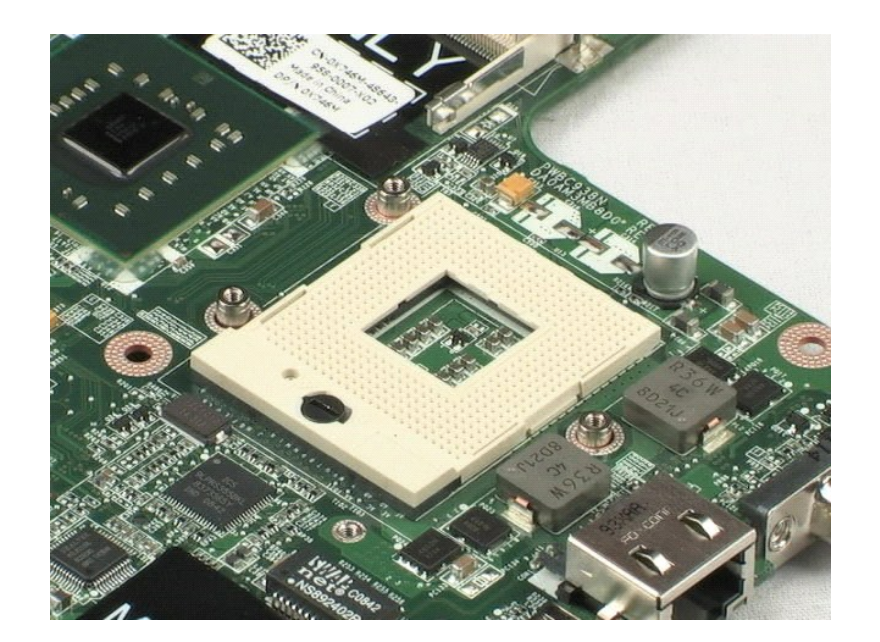

# <span id="page-34-0"></span>**Modem**

**Manuale di servizio di Dell™ Vostro™ 1220**

AVVERTENZA: prima di effettuare interventi sui componenti interni, leggere le informazioni sulla sicurezza fornite con il computer. Per ulteriori<br>informazioni sulle procedure di sicurezza consigliate, consultare la pagina

# **Rimozione del modem**

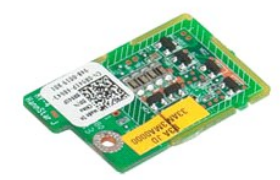

**N.B.:** Per visualizzare le illustrazioni seguenti potrebbe essere necessario installare Adobe Flash Player, scaricabile dal sito Web **Adobe.com**.

- 
- 
- 1. Seguire le procedure descritte in <u>Prima di effettuare interventi sui componenti interni del computer</u>.<br>2. Durante l'installazione o rimozione di QUALSIASI dispositivo hardware, accertarsi di aver eseguito il backup com
- 

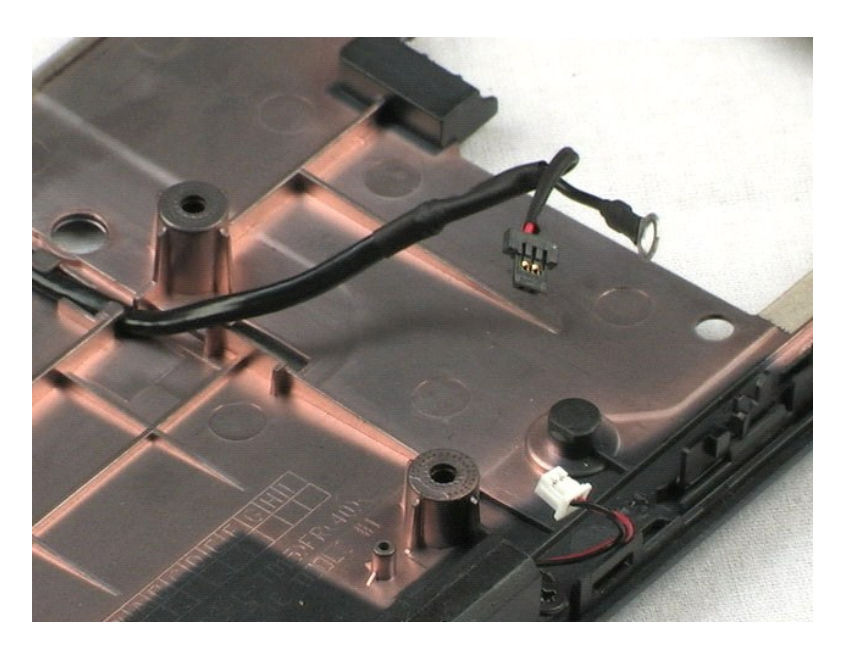

## <span id="page-35-0"></span>**Altoparlante Manuale di servizio di Dell™ Vostro™ 1220**

AVVERTENZA: prima di effettuare interventi sui componenti interni, leggere le informazioni sulla sicurezza fornite con il computer. Per ulteriori<br>informazioni sulle procedure di sicurezza consigliate, consultare la pagina

# **Rimozione dell'altoparlante**

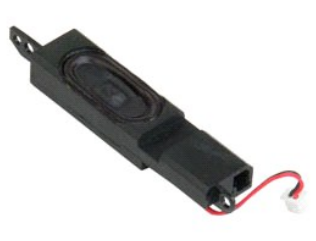

**N.B.:** Per visualizzare le illustrazioni seguenti potrebbe essere necessario installare Adobe Flash Player, scaricabile dal sito Web **Adobe.com**.

- 
- 1. Seguire le procedure descritte in <u>Prima di effettuare interventi sui componenti interni del computer</u>.<br>2. Durante l'installazione o rimozione di QUALSIASI dispositivo hardware, accertarsi di aver eseguito il backup com
- 
- 5. Rimuovere le due viti di sicurezza che fissano l'altoparlante alla base del computer.
- 6. Rimuovere l'altoparlante dal sistema.

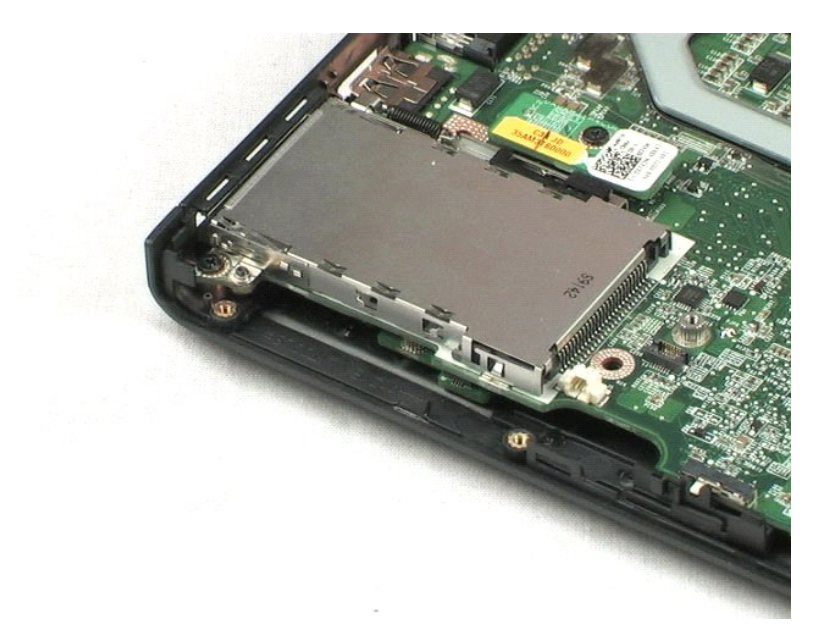

## <span id="page-36-0"></span>**Cornice dell'LCD Manuale di servizio di Dell™ Vostro™ 1220**

AVVERTENZA: prima di effettuare interventi sui componenti interni, leggere le informazioni sulla sicurezza fornite con il computer. Per ulteriori<br>informazioni sulle procedure di sicurezza consigliate, consultare la pagina

# **Come rimuovere la cornice dell'LCD**

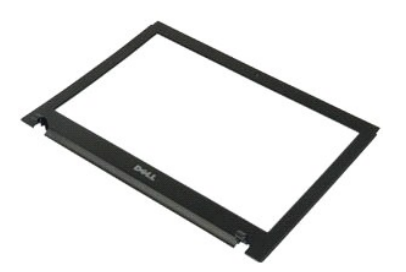

**N.B.:** Per visualizzare le illustrazioni seguenti potrebbe essere necessario installare Adobe Flash Player, scaricabile dal sito Web **Adobe.com**.

- 
- 1. Seguire le procedure descritte in <u>Prima di effettuare interventi sui componenti interni del computer</u>.<br>2. Durante l'installazione o rimozione di QUALSIASI dispositivo hardware, accertarsi di aver eseguito il backup com
- 3. Rimuovere la batteria, il coperchio del cardine, la tastiera, l'unità ottica e il gruppo LCD dal sistema.<br>4. Fare leva delicatamente sulla cornice per rimuoverla dal gruppo LCD.
- 5. Sollevare e rimuovere la cornice dal gruppo LCD.

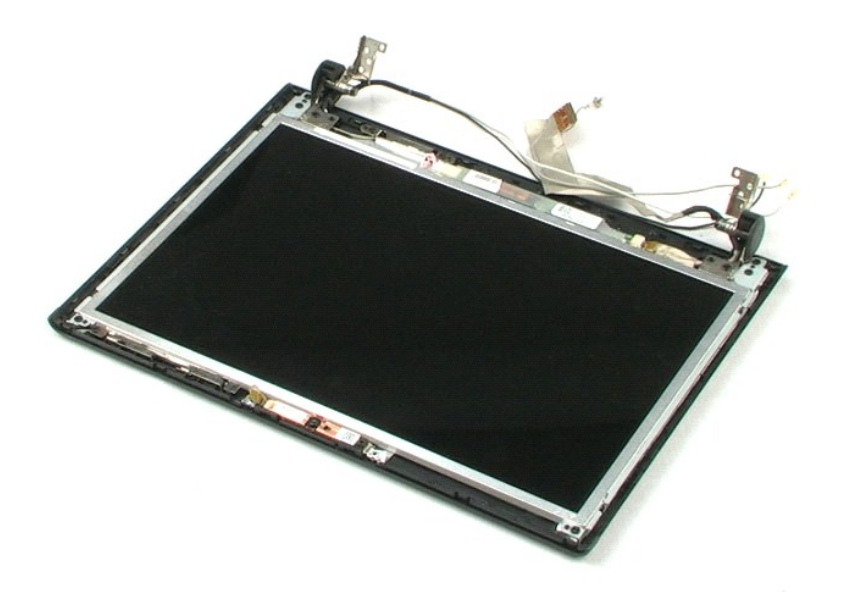

## <span id="page-37-0"></span>**Invertitore dello schermo Manuale di servizio di Dell™ Vostro™ 1220**

AVVERTENZA: prima di effettuare interventi sui componenti interni, leggere le informazioni sulla sicurezza fornite con il computer. Per ulteriori<br>informazioni sulle procedure di sicurezza consigliate, consultare la pagina

# **Come rimuovere l'inverter dell'LCD**

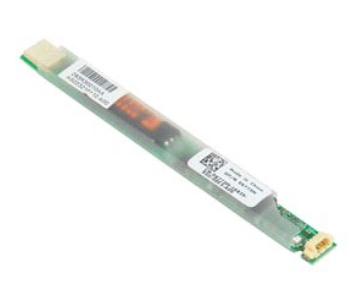

**N.B.:** Per visualizzare le illustrazioni seguenti potrebbe essere necessario installare Adobe Flash Player, scaricabile dal sito Web **Adobe.com**.

- 
- 1. Seguire le procedure descritte in <u>Prima di effettuare interventi sui componenti interni del computer</u>.<br>2. Durante l'installazione o rimozione di QUALSIASI dispositivo hardware, accertarsi di aver eseguito il backup com
- 
- 5. Scollegare l'altro cavo dall'invertitore.
- 6. Staccare l'invertitore dal gruppo LCD.

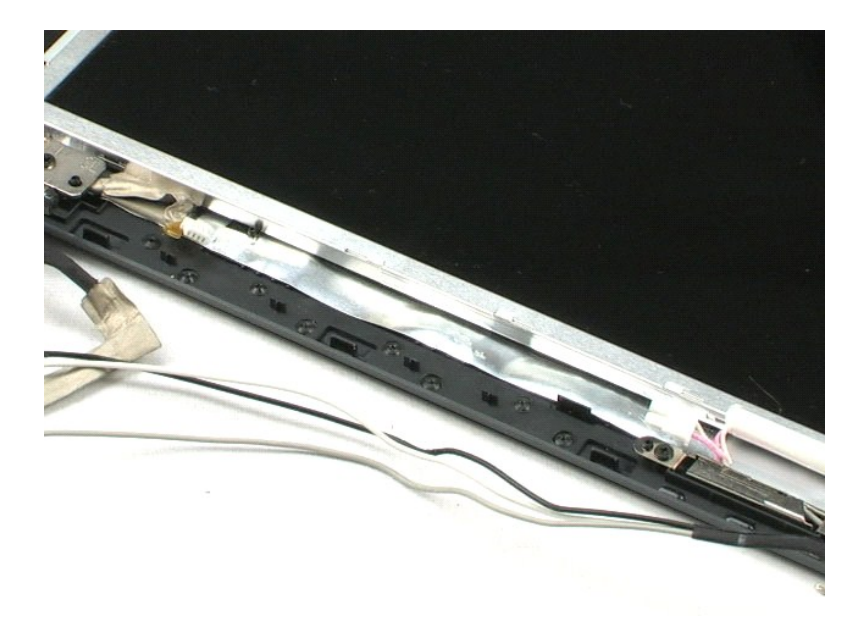

## <span id="page-38-0"></span>**Fotocamera dell'LCD Manuale di servizio di Dell™ Vostro™ 1220**

AVVERTENZA: prima di effettuare interventi sui componenti interni, leggere le informazioni sulla sicurezza fornite con il computer. Per ulteriori<br>informazioni sulle procedure di sicurezza consigliate, consultare la pagina

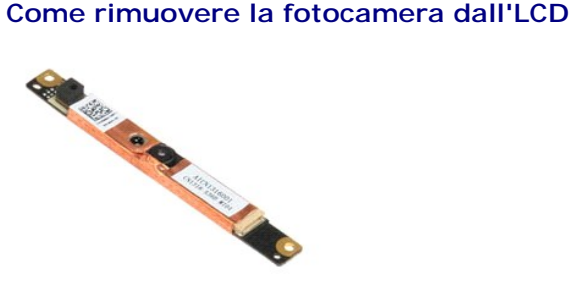

**N.B.:** Per visualizzare le illustrazioni seguenti potrebbe essere necessario installare Adobe Flash Player, scaricabile dal sito Web **Adobe.com**.

- 
- 1. Seguire le procedure descritte in <u>Prima di effettuare interventi sui componenti interni del computer</u>.<br>2. Durante l'installazione o rimozione di QUALSIASI dispositivo hardware, accertarsi di aver eseguito il backup com
- 
- 
- 5. Staccare la fotocamera dal gruppo LCD.

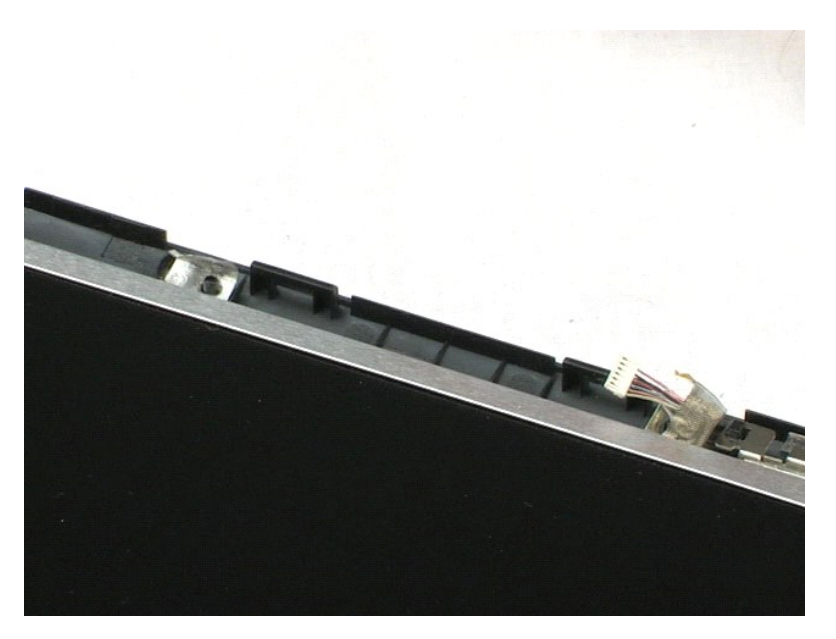

## <span id="page-39-0"></span>**Pannello dello schermo Manuale di servizio di Dell™ Vostro™ 1220**

AVVERTENZA: prima di effettuare interventi sui componenti interni, leggere le informazioni sulla sicurezza fornite con il computer. Per ulteriori<br>informazioni sulle procedure di sicurezza consigliate, consultare la pagina

# **Come rimuovere il pannello dello schermo**

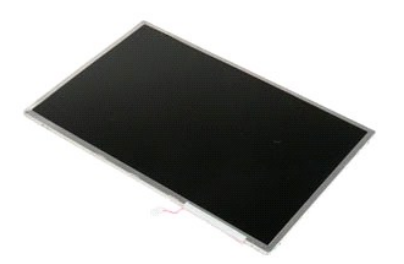

- 
- 1. Seguire le procedure descritte in <u>Prima di effettuare interventi sui componenti interni del computer</u>.<br>2. Durante l'installazione o rimozione di QUALSIASI dispositivo hardware, accertarsi di aver eseguito il backup com
- 3. Rimuovere la batteria, il coperchio del cardine, la tastiera, l'unità ottica, il gruppo LCD e la cornice dell'LCD dal sistema. 4. Scollegare il cavo della videocamera dalla videocamera.
- 5. Scollegare i cavi bianco e rosa dall'invertitore dell'LCD.
- 6. Rimuovere le sei viti che fissano il pannello dell'LCD al gruppo LCD.
- 7. Capovolgere il pannello dell'LCD.
- 8. Scollegare il cavo dell'LCD dal pannello.
- 9. Sollevare e rimuovere il pannello dell'LCD dalla parte in plastica dello schermo.

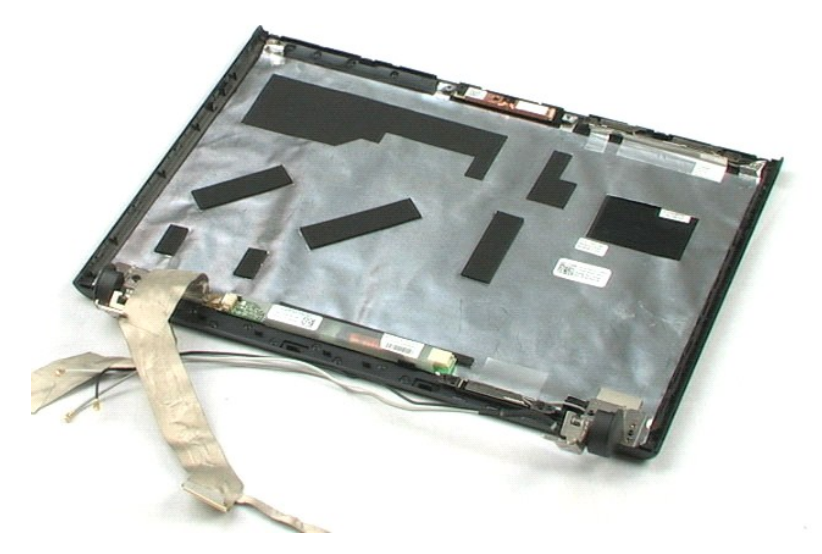

## <span id="page-41-0"></span>**Ghiera metallica dell'LCD Manuale di servizio di Dell™ Vostro™ 1220**

AVVERTENZA: prima di effettuare interventi sui componenti interni, leggere le informazioni sulla sicurezza fornite con il computer. Per ulteriori<br>informazioni sulle procedure di sicurezza consigliate, consultare la pagina

# **Come rimuovere la ghiera metallica dello schermo**

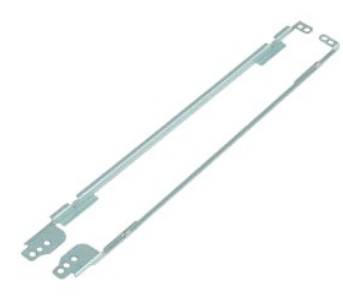

- 
- 1. Seguire le procedure descritte in <u>Prima di effettuare interventi sui componenti interni del computer</u>.<br>2. Durante l'installazione o rimozione di QUALSIASI dispositivo hardware, accertarsi di aver eseguito il backup co
- 
- 
- 5. Togliere la ghiera dal pannello dell'LCD.
- 6. Capovolgere il pannello dell'LCD.
- 7. Rimuovere le altre due viti dall'altra ghiera dell'LCD.
- 8. Togliere la seconda ghiera dal pannello dell'LCD.

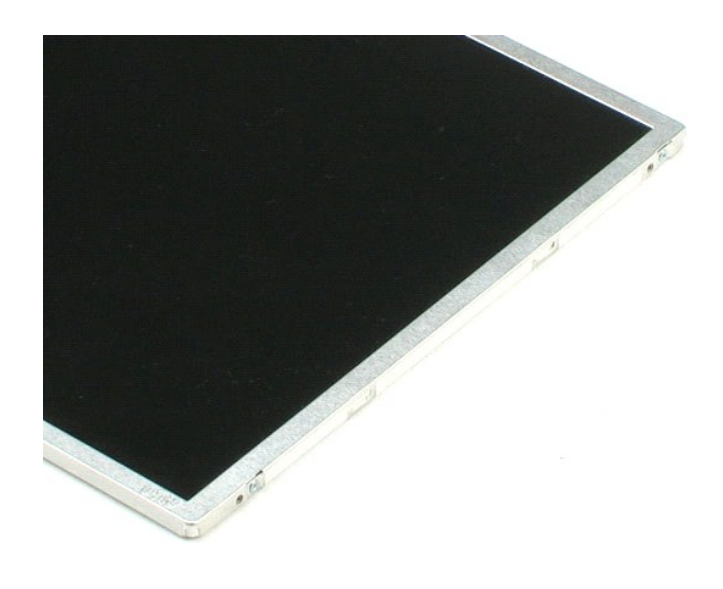

## <span id="page-43-0"></span>**Cerniere dell'LCD Manuale di servizio di Dell™ Vostro™ 1220**

AVVERTENZA: prima di effettuare interventi sui componenti interni, leggere le informazioni sulla sicurezza fornite con il computer. Per ulteriori<br>informazioni sulle procedure di sicurezza consigliate, consultare la pagina

## **Come rimuovere le cerniere dell'LCD**

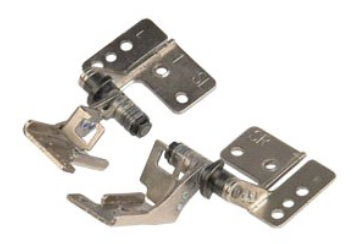

**N.B.:** Per visualizzare le illustrazioni seguenti potrebbe essere necessario installare Adobe Flash Player, scaricabile dal sito Web **Adobe.com**.

- 
- 1. Seguire le procedure descritte in <u>Prima di effettuare interventi sui componenti interni del computer</u>.<br>2. Durante l'installazione o rimozione di QUALSIASI dispositivo hardware, accertarsi di aver eseguito il backup co
- 
- 5. Togliere la cerniera destra.
- 6. Rimuovere le viti di fissaggio della cerniera sinistra.
- 7. Togliere la cerniera sinistra.

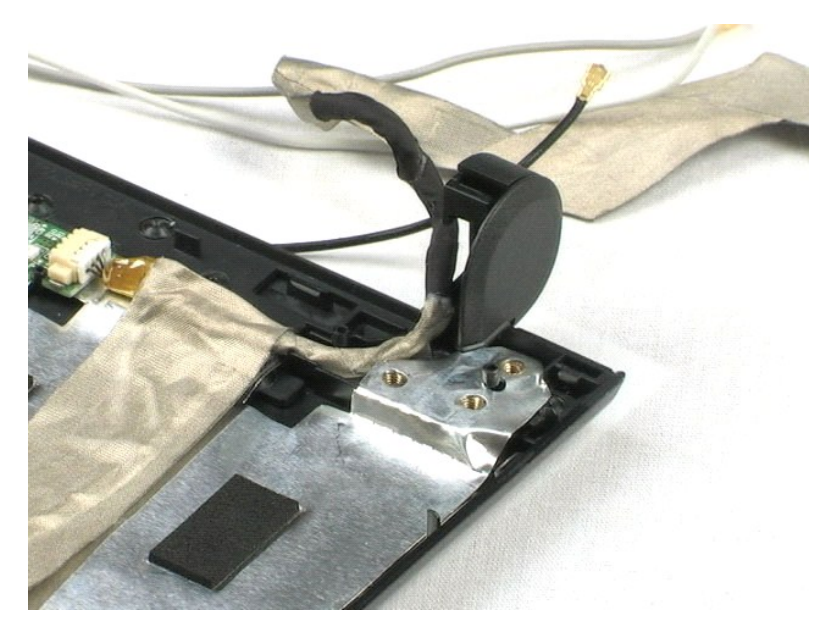

## <span id="page-45-0"></span>**Operazioni con il computer Manuale di servizio di Dell™ Vostro™ 1220**

- [Prima di effettuare interventi sui componenti interni del computer](#page-45-1)
- **Strumenti consigliati**
- [Come spegnere il computer](#page-45-3)
- [Dopo gli interventi sui componenti interni del computer](#page-46-0)

## <span id="page-45-1"></span>**Prima di effettuare interventi sui componenti interni del computer**

Attenersi alle seguenti istruzioni di sicurezza per proteggere il computer da potenziali danni e garantire la sicurezza personale. Salvo diversamente indicato, per ogni procedura illustrata nel presente documento si presume che sussistano le seguenti condizioni.

- Sono stati eseguiti i passi elencati sotto.
- 
- l Sono state lette le informazioni sulla sicurezza fornite con il computer. l Un componente può essere sostituito o, se acquistato separatamente, installato eseguendo la procedura di rimozione in ordine inverso.
- AVVERTENZA: prima di effettuare interventi sui componenti interni, leggere le informazioni sulla sicurezza fornite con il computer. Per ulteriori<br>informazioni sulle procedure di sicurezza consigliate, consultare la pagina **all'indirizzo www.dell.com/regulatory\_compliance.**
- ATTENZIONE: molte operazioni di riparazione possono essere eseguite esclusivamente da un tecnico di assistenza certificato. Eseguire solo le<br>procedure di risoluzione dei problemi e le semplici riparazioni autorizzate dalla fornite online o telefonicamente dal team di servizio e supporto. Danni dovuti a riparazioni non autorizzate da Dell non sono coperti dalla<br>garanzia. Leggere e seguire le istruzioni di sicurezza fornite insieme al prodotto
- **ATTENZIONE: per evitare eventuali scariche elettrostatiche, scaricare a terra l'elettricità statica del corpo utilizzando una fascetta da polso per la messa a terra o toccando a intervalli regolari una superficie metallica non verniciata (quale un connettore sul retro del computer).**
- ATTENZIONE: maneggiare con cura componenti e schede non toccare i componenti o i contatti delle schede tenere le schede per i bordi o per la<br>staffa metallica di montaggio maneggiare un componente, ad esempio un processore,
- **ATTENZIONE: per scollegare un cavo, tirare il connettore o la linguetta di estrazione, non il cavo stesso. Alcuni cavi sono dotati di connettore con**  linguette di blocco. Per scollegare questo tipo di cavo, premere sulle linguette di blocco prima di scollegare il cavo. Quando si estrae un<br>connettore, tenerlo allineato per evitare che i piedini si pieghino. Inoltre, prim **allineati e orientati in modo corretto.**

**N.B.:** il colore del computer e di alcuni componenti potrebbe apparire diverso da quello mostrato in questo documento.

Per evitare danni al computer, seguire la procedura descritta prima di effettuare interventi sui componenti interni del computer

- 1. Assicurarsi che la superficie di lavoro sia piana e pulita per prevenire eventuali graffi al coperchio del computer.<br>2. Spegnere il computer (vedere <u>Come spegnere il computer</u>).
- 
- 3. Se il computer è connesso a un dispositivo di alloggiamento di espansione, ad esempio la base per supporti multimediali opzionale o il battery slice, disconnetterlo.

**ATTENZIONE: per scollegare un cavo di rete, scollegarlo prima dal computer e successivamente dalla periferica di rete.**

- 
- 4. Scollegare tutti i cavi di rete dal computer. 5. Scollegare il computer e tutte le periferiche collegate dalle rispettive prese elettriche.
- 6. Chiudere lo schermo e capovolgere il computer su una superficie di lavoro piana.

**ATTENZIONE: per evitare danni alla scheda di sistema, rimuovere la batteria principale prima di eseguire interventi sul computer.**

- 7. Rimuovere la batteria principale (consultare la sezione [Rimozione della batteria](file:///C:/data/systems/vos1220/it/sm/TD01_Battery.htm)).
- 8. Raddrizzare il computer.<br>9. Anrice lo schermo 9. Aprire lo schermo.
- 10. Premere il pulsante di alimentazione per mettere a terra la scheda di sistema.

**ATTENZIONE: per evitare scosse elettriche, scollegare sempre il computer dalla presa elettrica prima di aprire lo schermo.**

- **ATTENZIONE: prima di toccare qualsiasi componente interno del computer, scaricare l'elettricità statica dal corpo toccando una superficie**  metallica non verniciata, ad esempio il retro del computer. Durante il lavoro, toccare a intervalli regolari una superficie metallica non verniciata<br>per scaricare l'eventuale elettricità statica, che potrebbe danneggiare i
- 11. Rimuovere le eventuali ExpressCard o schede smart dai relativi slot.
- Rimuovere il disco rigido (consultare la sezione Rimozione

## <span id="page-45-2"></span>**Strumenti consigliati**

Per l'esecuzione delle procedure riportate nel presente documento, è possibile che sia necessario utilizzare i seguenti strumenti:

- cacciavite piccolo a lama piatta
- l cacciavite a stella n.0
- l cacciavite a stella n.1 l graffietto piccolo in plastica
- l CD del programma per l'aggiornamento BIOS flash

## <span id="page-45-3"></span>**Come spegnere il computer**

**ATTENZIONE: per evitare di perdere i dati, salvare e chiudere tutti i file aperti e uscire da tutti i programmi aperti prima di spegnere il computer.**

- 1. Arrestare il sistema operativo:
	- l **In Windows Vista®:**

Fare clic su **Start ,** quindi sulla freccia nell'angolo inferiore destro del menu **Start** come mostrato di seguito, infine scegliere **Arresta il sistema**.

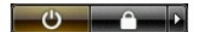

l **In Windows® XP:** 

Fare clic su **Start**® **Spegni computer**® **Spegni**.

Al termine della procedura di arresto del sistema operativo, il computer si spegne.

2. Assicurarsi che il computer e le eventuali periferiche collegate siano spenti. Se il computer e le periferiche collegate non si sono spenti automaticamente<br>al termine della procedura di arresto del sistema operativo, te

# <span id="page-46-0"></span>**Dopo gli interventi sui componenti interni del computer**

Una volta completate le procedure di reinstallazione, accertarsi di collegare tutte le periferiche esterne, schede e cavi prima di accendere il computer.

ATTENZIONE: per evitare di danneggiare il computer, utilizzare soltanto la batteria progettata per questo specifico computer Dell. Non utilizzare<br>batterie progettate per altri computer Dell.

- 1. Collegare eventuali periferiche esterne, ad esempio un replicatore di porte, un battery slice o una base per supporti multimediali e rimontare tutte le<br>- eventuali schede, ad esempio una ExpressCard.<br>2. Collegare al co
- 

# **ATTENZIONE: per collegare un cavo di rete, inserirlo prima nella periferica di rete, quindi collegarlo al computer.**

- 
- 3. Riposizionare la <u>batteria</u>.<br>4. Collegare il computer e tutte le periferiche alle rispettive prese elettriche.<br>5. Accendere il computer.